## Intel® Entry Storage System SS4200-E **Quick Start User's Guide**

Thank you for purchasing an Intel® Entry Storage System SS4200-E. This document describes how to set up the Intel® Entry Storage System SS4200-E, install hard drives, turn on the system, and complete basic setup for the system.

This guide and other supporting documents are located on the web at http://support.intel.com/support/motherboards/server.

If you are not familiar with ESD (Electrostatic Discharge) procedures used during system integration, please see the Intel® Server Board and Server Chassis Safety Information document at

http://support.intel.com/support/motherboards/server/sb/cs-010770.htm.

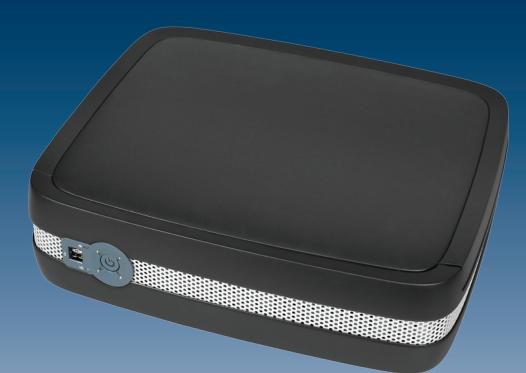

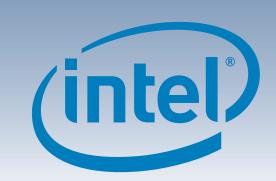

#### Warning

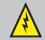

**Safety information:** Read all the safety and caution statements in this document before performing any of the instructions. Also, see the Intel® Server Board and Server Chassis Safety Information document at: http://support.intel.com/support/motherboards/ server/sb/cs-010770.htm for complete safety information.

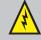

**Installation and service:** Installation and service of this product is to be performed only by qualified service personnel to avoid risk of injury from electrical shock or energy hazard.

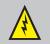

**Enclosure cover:** In order to comply with applicable safety, emission, and thermal requirements, no covers should be removed.

#### Caution

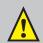

**Electrostatic discharge:** Observe normal Electrostatic Discharge (ESD) procedures during system integration to avoid possible damage to the system board and/or other components of the storage

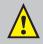

**Storage system power:** The power connection must always be removed before disconnecting the power supply module from the

D USB Port 3

E Reset Button

F A/C Power

### Package Contents

- This document
- screws (inside chassis). Spare screws located, inside, next to front panel board.

Back Panel

A NIC Port (1 GB)

B e-SATA Ports

C USB Port 2

• Intel® Entry Storage System SS4200-E • AC power cord (North America only)

G Chassis Cable

• (16) RVR (rotational vibration reduction) • Resource CD

#### Accessories and Order Codes Power Supply Cooling Fan FXXSS4200EFAN RVR Screw FXXSS4200ESCR

A complete list of accessories and spares can be found at: www.intel.com/go/serverbuilder.

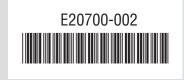

Intel is a registered trademark of Intel Corporation or its subsidiaries in the United States and other countries.

\*Other names and brands may be claimed as the property of others. Copyright © 2007, Intel Corporation. All rights reserved.

#### Installation Requirements

- later, or Firefox\* 1.06 or later
- 80-GB minimum capacity (a minimum of two drives are recommended to provide data protection)

Systems List on http://support.intel.com/ support/motherboards/server for a list of

- One wired RJ-45 network connection
- Microsoft Internet Explorer\* 6.0 or
- One installed Serial ATA hard drive with

Refer to the Tested Hardware and Operating compatible operating systems and hard drives.

# Configure Feet Insert feet into horizontal position slots in chassis. Feet are keyed to fit only one way <u>To install feet for vertical configuration:</u> Insert feet into vertical position slots in chassis. Feet are keyed to fit only one way Note: The Intel® Entry Storage System SS4200-E does not ship with feet installed. Feet should be installed for stability and rotational vibration dampening

If NO hard drives are installed in your system, proceed with Step 2.

If hard drives are installed in your system, proceed with Step 5.

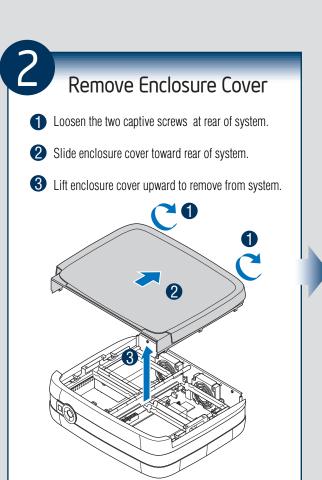

### Install Hard Drive(s) Remove four RVR screws from drive retention bracket. Loosen the captive screw at front of drive retention bracket and lift up bracket. Remove new hard drive from packaging and attach four RVR screws to hard drive. 4 Install hard drive into drive retention device **6** Connect SATA cable from system board. **6** Connect power cable from power supply. **7** Lower drive retention bracket and

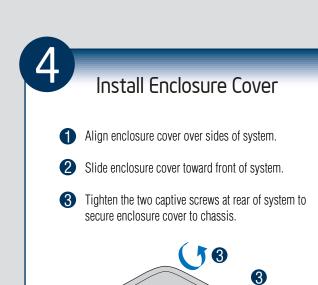

tighten captive screw.

Repeat above steps for remaining hard

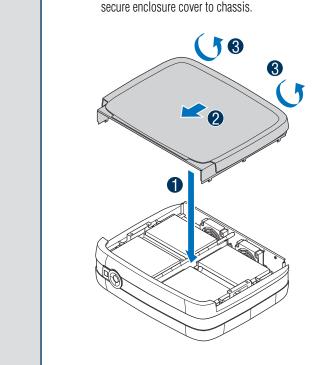

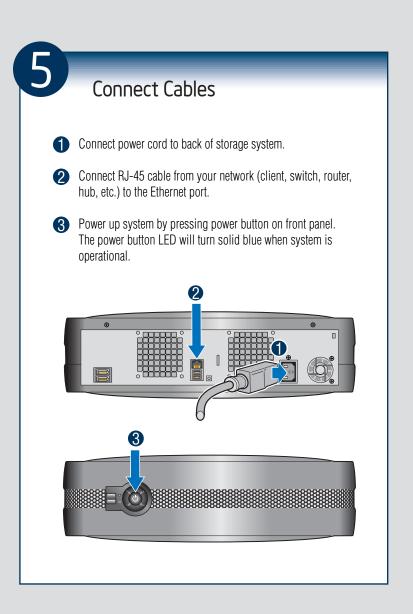

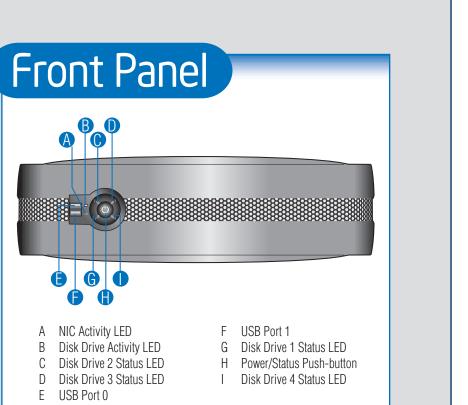